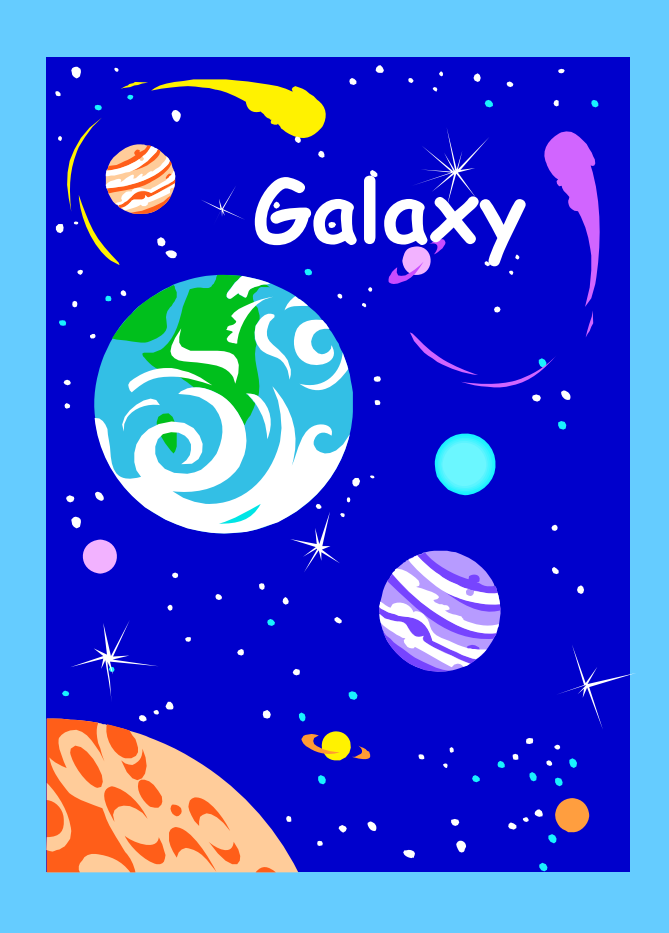

# Wild Card Searches in Galaxy

This document contains step-by-step instructions to complete wild card searches in the Galaxy system.

**This page intentionally blank.**

# **Wild Card Searches**

# **Table of Contents**

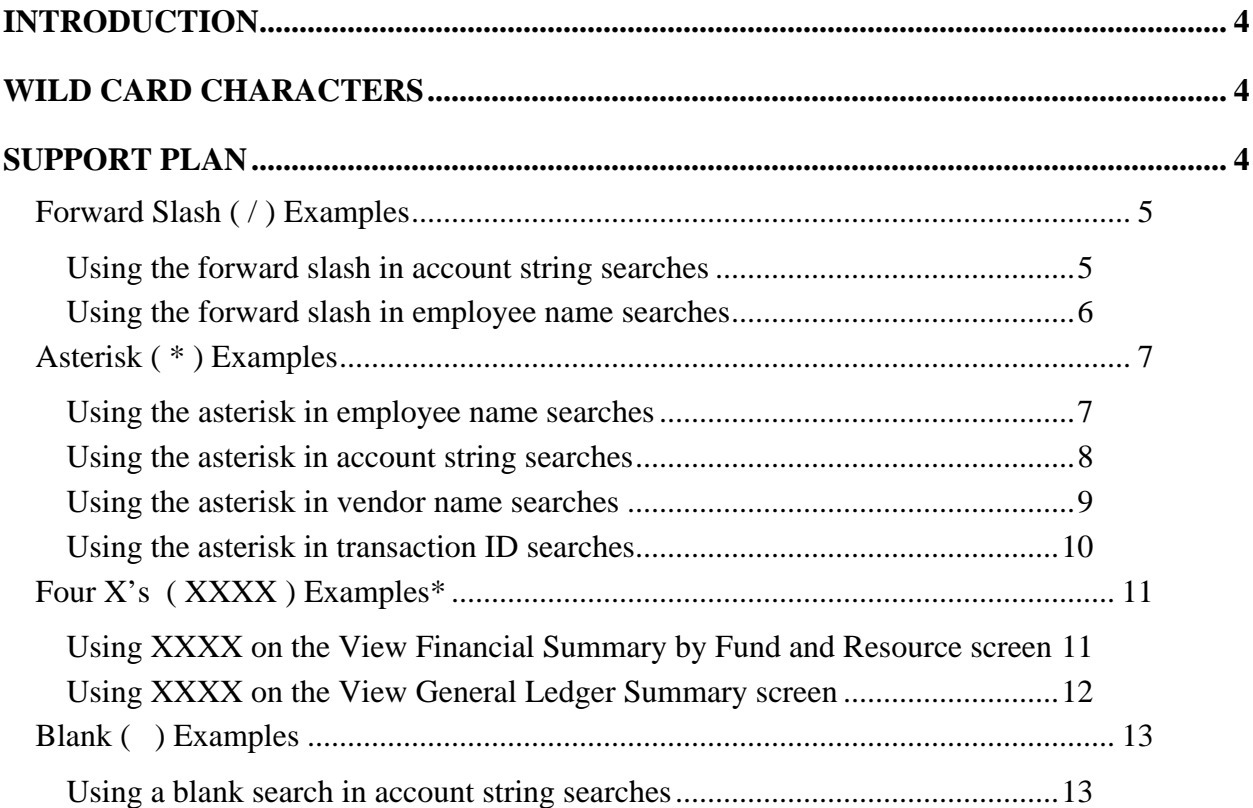

#### <span id="page-3-0"></span>**Introduction**

For many of the search fields found in **Galaxy**, Wild Card Characters are available. This document is designed to help the **Galaxy** end user with short cuts in search criteria. In this document you will find screen examples using the wild card criteria available.

This document only provides a few examples of utilizing the wildcard characters. There are endless possibilities for time saving searches.

### **Wild Card Characters**

The **forward slash ( / )** may be used in place of any character and is positional. This character is available to use in place of numeric and alpha characters.

The **asterisk (\*)** may be used for any character. This character is available to use in place of numeric and alpha characters.

**XXXX** is used to combine all characters and can only be used on two screens, **View Financial Summary by Fund and Resource\*** and **View General Ledger Summary.**

**Blank** search criteria will return all applicable data. Blank search criteria is available in all areas.

# **Support Plan**

System Support is available Monday through Friday for **Galaxy** support. Please call (909) 826- 6492 or email [tgarcia@rcoe.k12.ca.us](mailto:tgarcia@rcoe.k12.ca.us) or [lcorning@rcoe.k12.ca.us](mailto:lcorning@rcoe.k12.ca.us)

**\*View Financial Summary by Fund and Resource has a school code field that only allows 3 characters. In this scenario, you would type only XXX, instead of XXXX to combine the school codes for one total.** 

#### <span id="page-4-0"></span>*Forward Slash ( / ) Examples*

The forward slash  $( / )$  can be used in place of both numeric and alpha characters. But since this wild card character is positional, all positions in that particular search field must have a numeric, alpha, or forward slash value. For instance, if you are looking for all object codes with a third digit of 4, you would need to type //4/. Notice that all the positions are filled with a value.

Listed below are only a few of the screens where the forward slash ( / ) can be used:

View Detail Account View Financial Summary View Transactions Entered All View SACS Components screens All Employee Name searches View Budget

#### **Using the forward slash in account string searches**

If you are looking for all object codes with the third digit of 4 (i.e. 43**4**0, 56**4**1, 80**4**3 etc.), in the object code box you can type **//4/**.

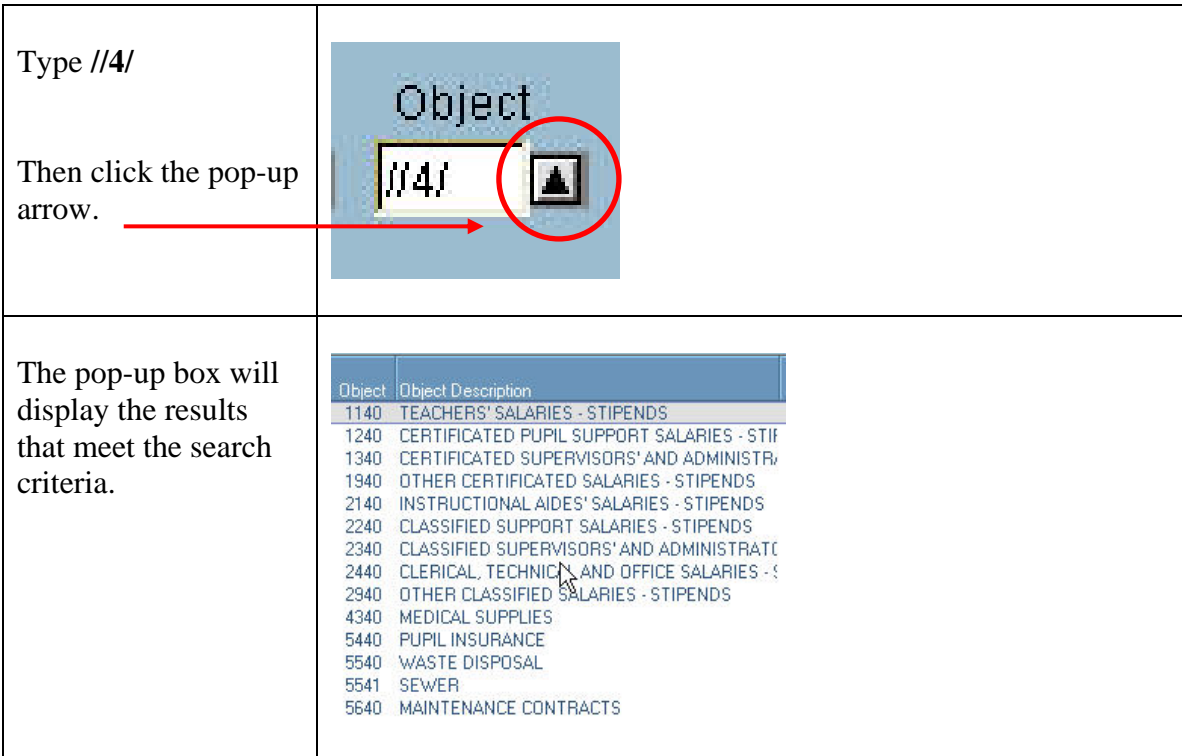

#### <span id="page-5-0"></span>**Using the forward slash in employee name searches**

If you are looking for all employees with the last name of SMURF, but are unsure how it is spelled, you can use the forward slash in place of the characters you are unsure of. (i.e. Smurf, Smerf, Smirf etc.)

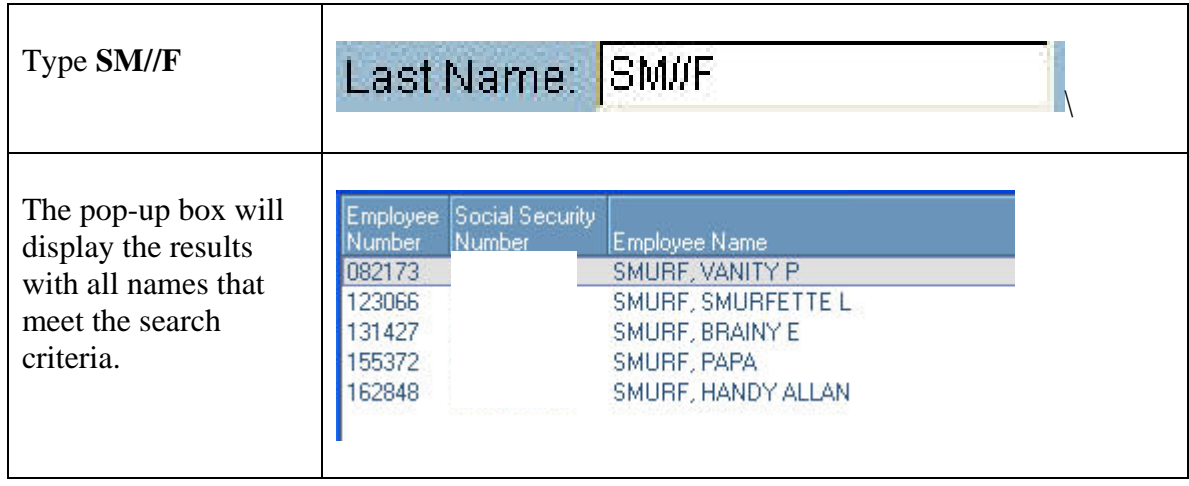

#### <span id="page-6-0"></span>*Asterisk ( \* ) Examples*

The asterisk ( \* ) wild card character is used to fill in the blanks. For instance, you know the last name is Williams, but you are unsure of the spelling and if he is a JR., Sr., or III. The asterisk is used in place of unknown characters.

Some screen examples are:

View Detail Account View Financial Summary View Transactions Entered All View SACS Components screens All Employee Name searches View Budget And many more

#### **Using the asterisk in employee name searches**

If you are looking for all employees with the last name of SMURF, but are unsure of the spelling and/or if he is a JR., Sr., or III, you can use the asterisk wildcard character.

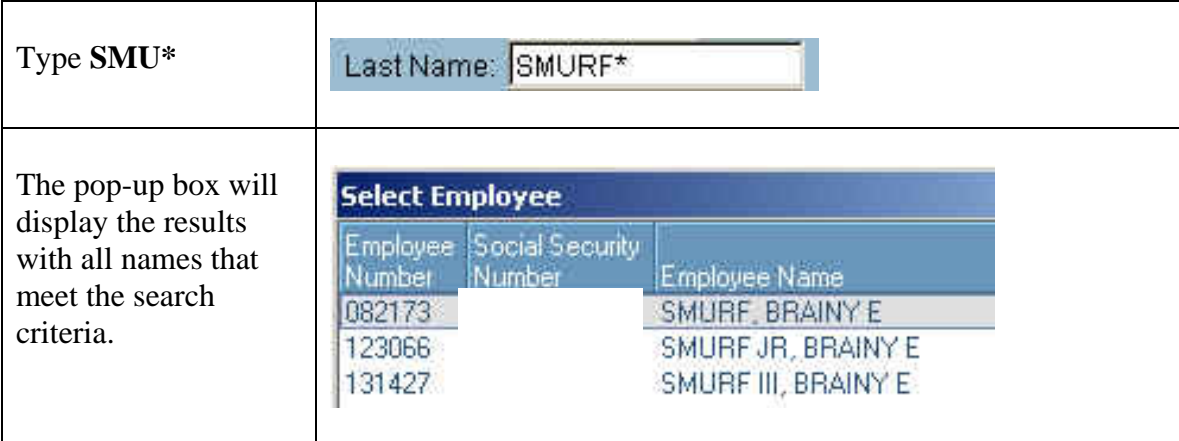

#### <span id="page-7-0"></span>**Using the asterisk in account string searches**

If you are looking for all object codes that begin with 11 (i.e. **11**10, **11**20, **11**30 etc.), in the object code box you can type **11\***.

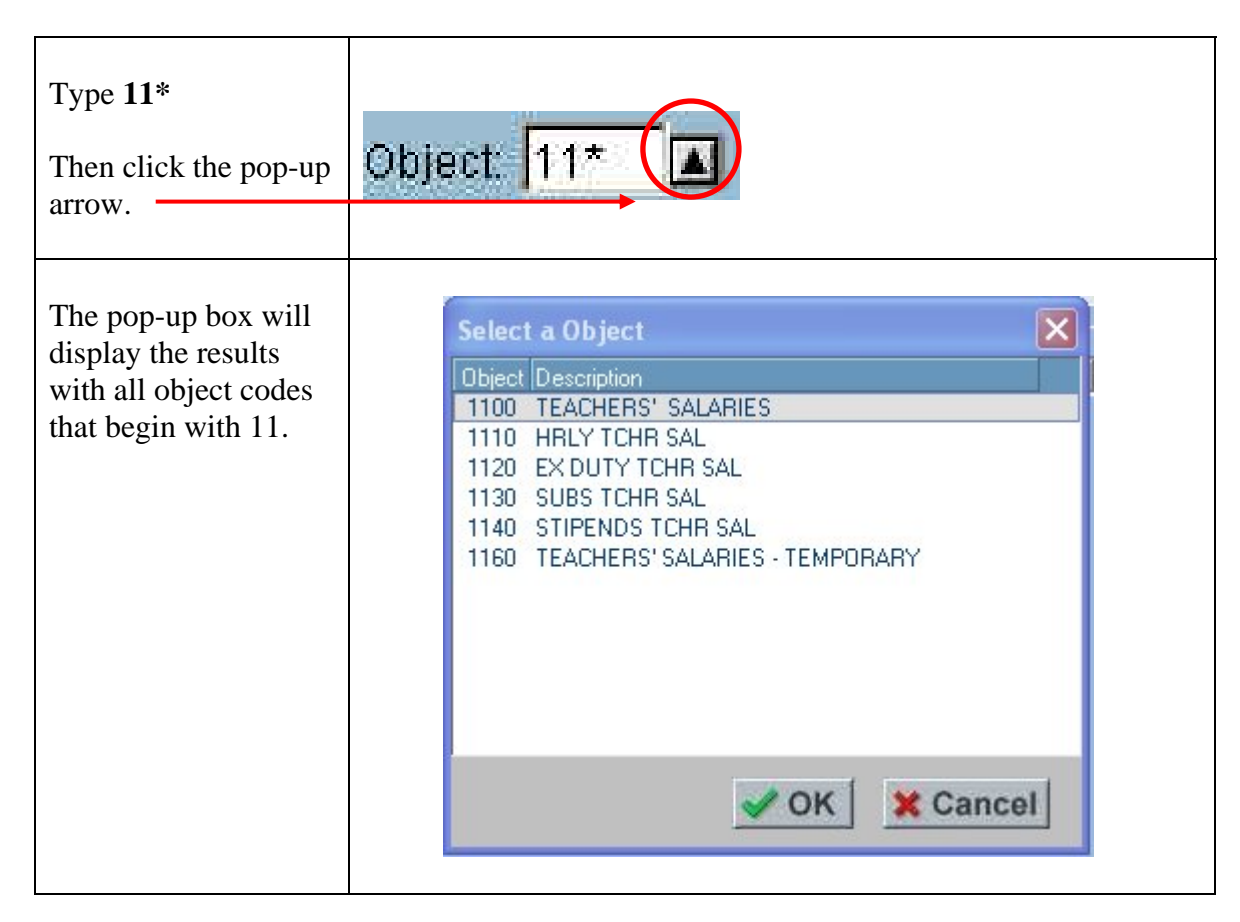

#### <span id="page-8-0"></span>**Using the asterisk in vendor name searches**

If you are looking for AT&T, but are unsure how the vendor name was entered, you can use the asterisk in place of the characters you are unsure of. (i.e. AT&T or AT&T Wireless etc.)

**NOTE**: The *Vendor Number* field does not allow the forward slash or the asterisk characters.

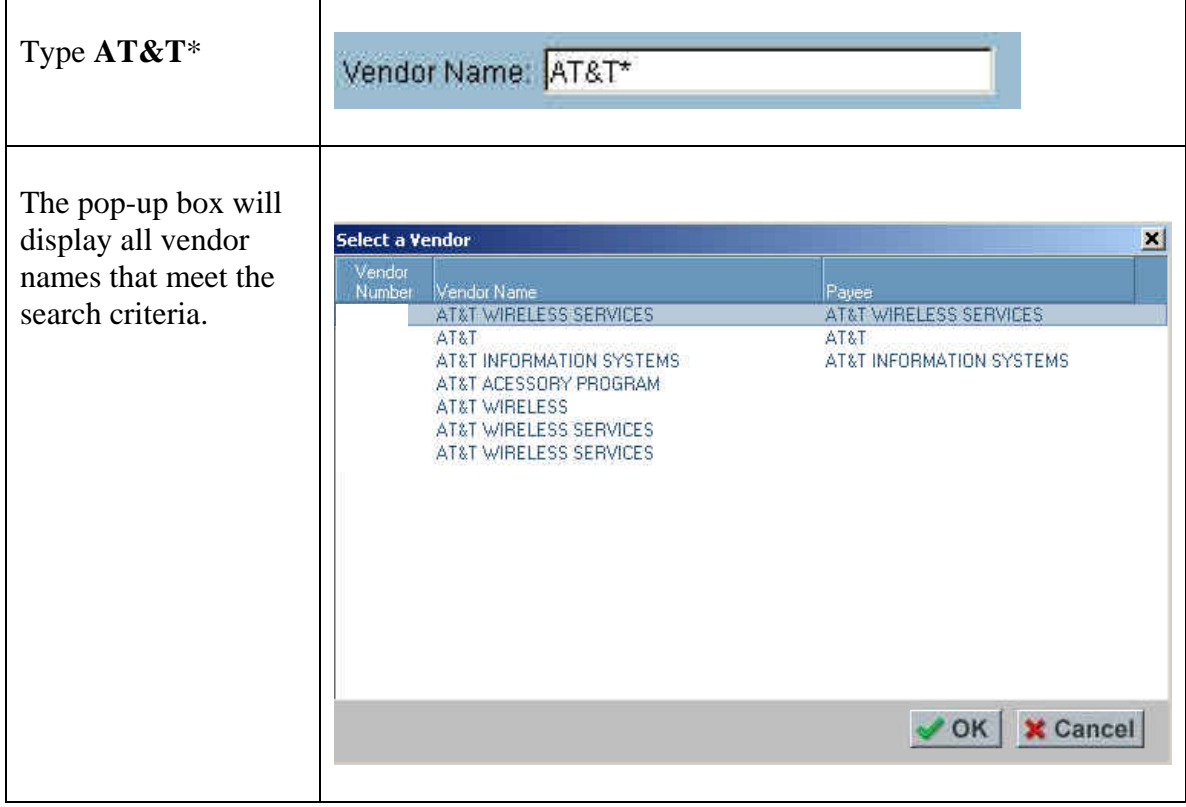

#### <span id="page-9-0"></span>**Using the asterisk in transaction ID searches**

You can use the asterisk to save time. For instance, the Transaction ID in the financial system is quite lengthy. Using the asterisk, you can type the minimum number of characters. If we are looking for Transaction ID FT00000081, you can type FT\*81, which will fill in the blanks of zeros for you.

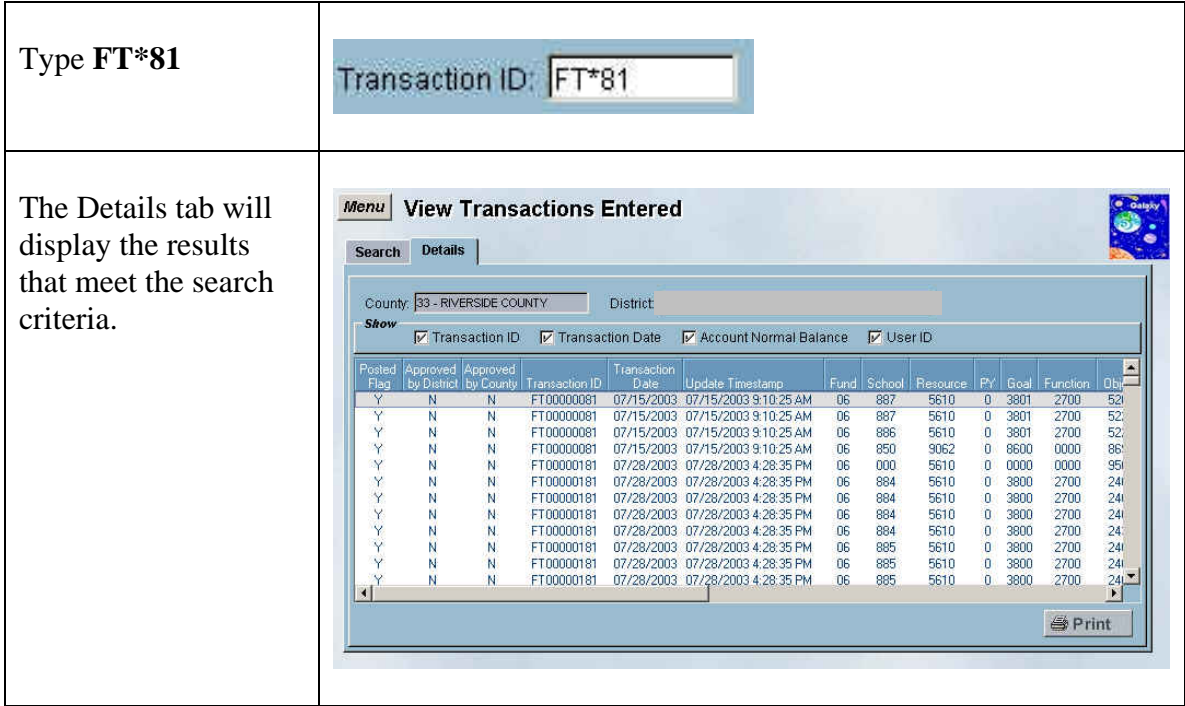

#### <span id="page-10-0"></span>*Four X's ( XXXX ) Examples\**

XXXX is used to combine all characters and can only be used on the following screens:

View Financial Summary by Fund and Resource\* View General Ledger Summary

\* The View Financial Summary by Fund and Resource has a School code field, which is only 3 digits. Using the X's wildcard character here you would only type XXX.

**Using XXXX on the View Financial Summary by Fund and Resource screen** 

In this example, we are looking for financial data for Fund 03, all Resources combined, and all Schools combined. And then financial data for Fund 06, all Resources combined, and all Schools combined.

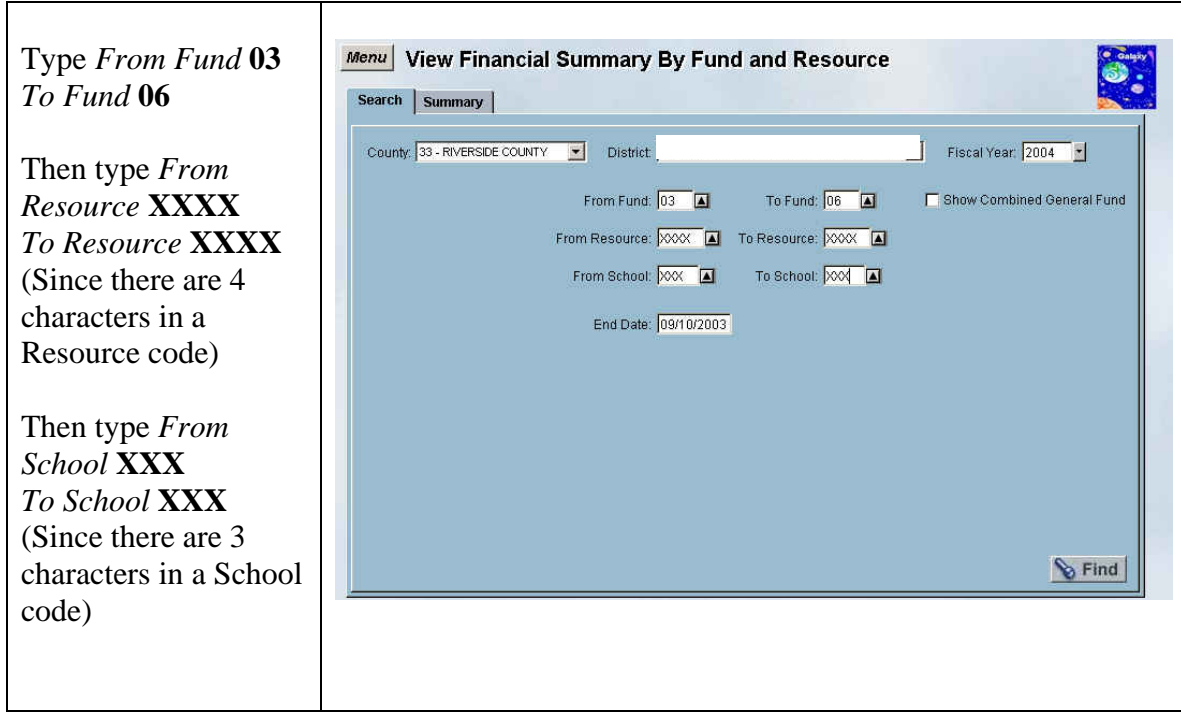

#### <span id="page-11-0"></span>**Using XXXX on the View General Ledger Summary screen**

In this example, we want the cash balance for all of our Funds, all Resources combined.

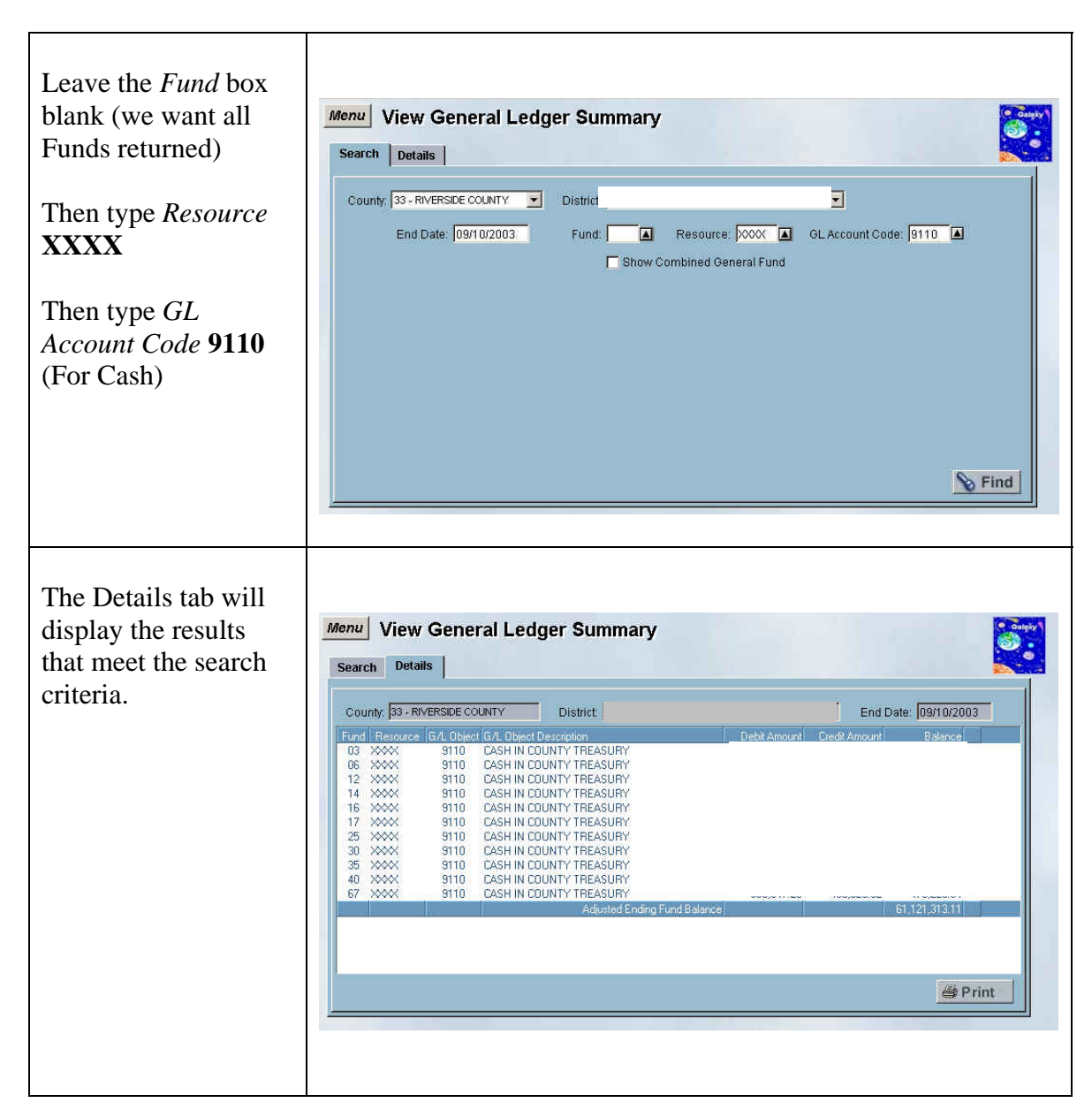

#### <span id="page-12-0"></span>*Blank ( ) Examples*

Leaving a search field blank in **Galaxy** will return all data in that field. For instance, if I am on *View Employee Position Costs*, and I leave all the search criteria blank, the Details tab will display records associated with every current employee in a position at a district.

Some screen examples where this might be helpful are:

View Detail Account View Financial Summary View Transactions Entered All View SACS Components screens All Employee Name searches View Budget

#### **Using a blank search in account string searches**

For example, if you are looking for a list of all object codes, you can leave the search box blank.

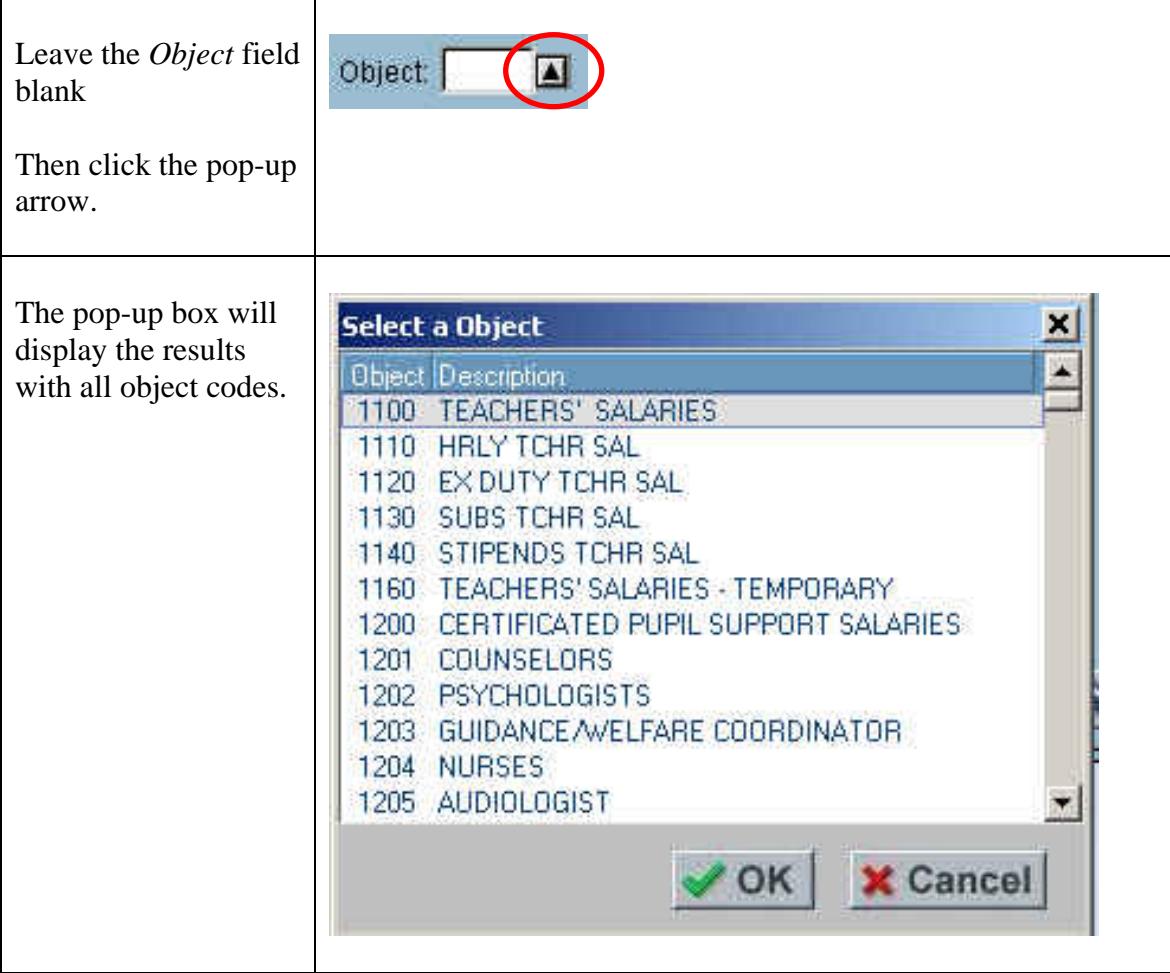